## Application deployment on OpenStack

## A Workshop for LinuxDays 2017

by Ing. Tomáš Vondra Cloud Architect at

**HOME AT CLOUD** 

# **Openstack Introduction**

## **Outline**

●Openstack Introduction ○Open Source Model, Industry, ... ●Openstack Architecture

## **Openstack - Facts**

- ●Founded by NASA and Rackspace in 2010
- ●Currently involves 130 companies and 985 people (Stackalytics, 2017)
- ●Aim to be 'Linux' in cloud computing systems
- ●It is open-source

○Amazon/VMWare is not

●Attracts start-ups

## **Openstack Organization Structure**

#### ●Foundation

○board of directors

- Rackspace, HP, AT&T, Dell, Aptira, Canonical Ltd, Red Hat, IBM, Yahoo!, DreamHost, eNovance, CERN, Cloudscaling, Nebula, UnitedStack, SUSE, ...
- strategic and financial oversight of Foundation resources and staff
- ●Technical Committee

○represents contributors and has technical insight

●User Committee

○represents the community

## **Openstack Governance/Foundation**

- ●Drives the Openstack
- ●Foundation Mission
	- ○*The OpenStack Foundation is an independent body providing shared resources to help achieve the OpenStack Mission by Protecting, Empowering, and Promoting OpenStack software and the community around it, including users, developers and the entire ecosystem.*

## **Openstack Governance/Foundation Responsibilities**

- Development process and release management
- Developer, user and ecosystem community management
- Meet the needs of real world users by producing great software, and fostering their involvement in the community to provide feedback and direction
- Brand management (PR & marketing, trademark policy)
- Event management (Twice-annual Summit & Conference, meetups etc)
- Legal affairs (CLA process and docs, trademark defense)

## **Why Openstack?**

#### Datacenters are being virtualized, Servers are first Hypervisors provide abstraction between SW and HW (Servers)

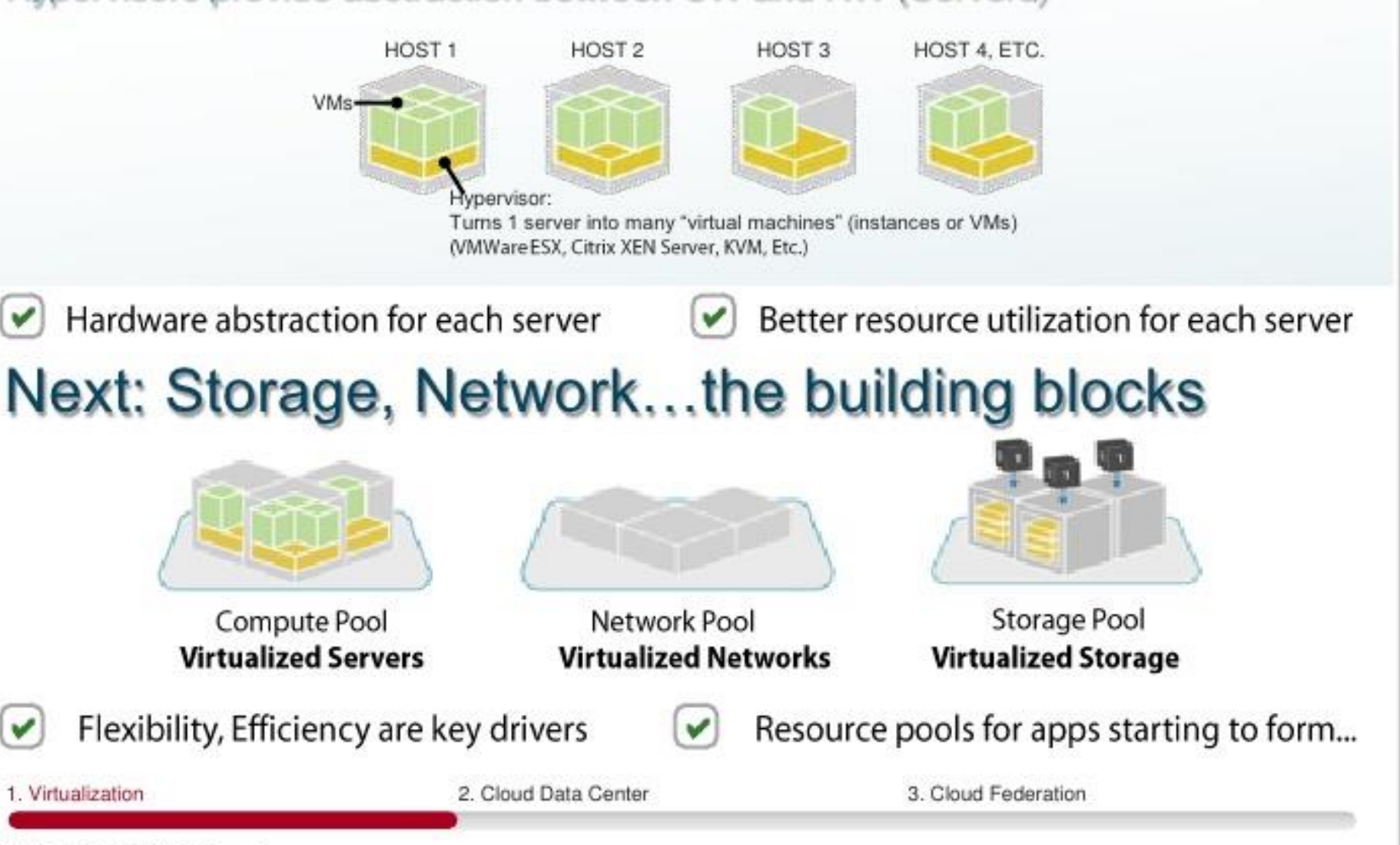

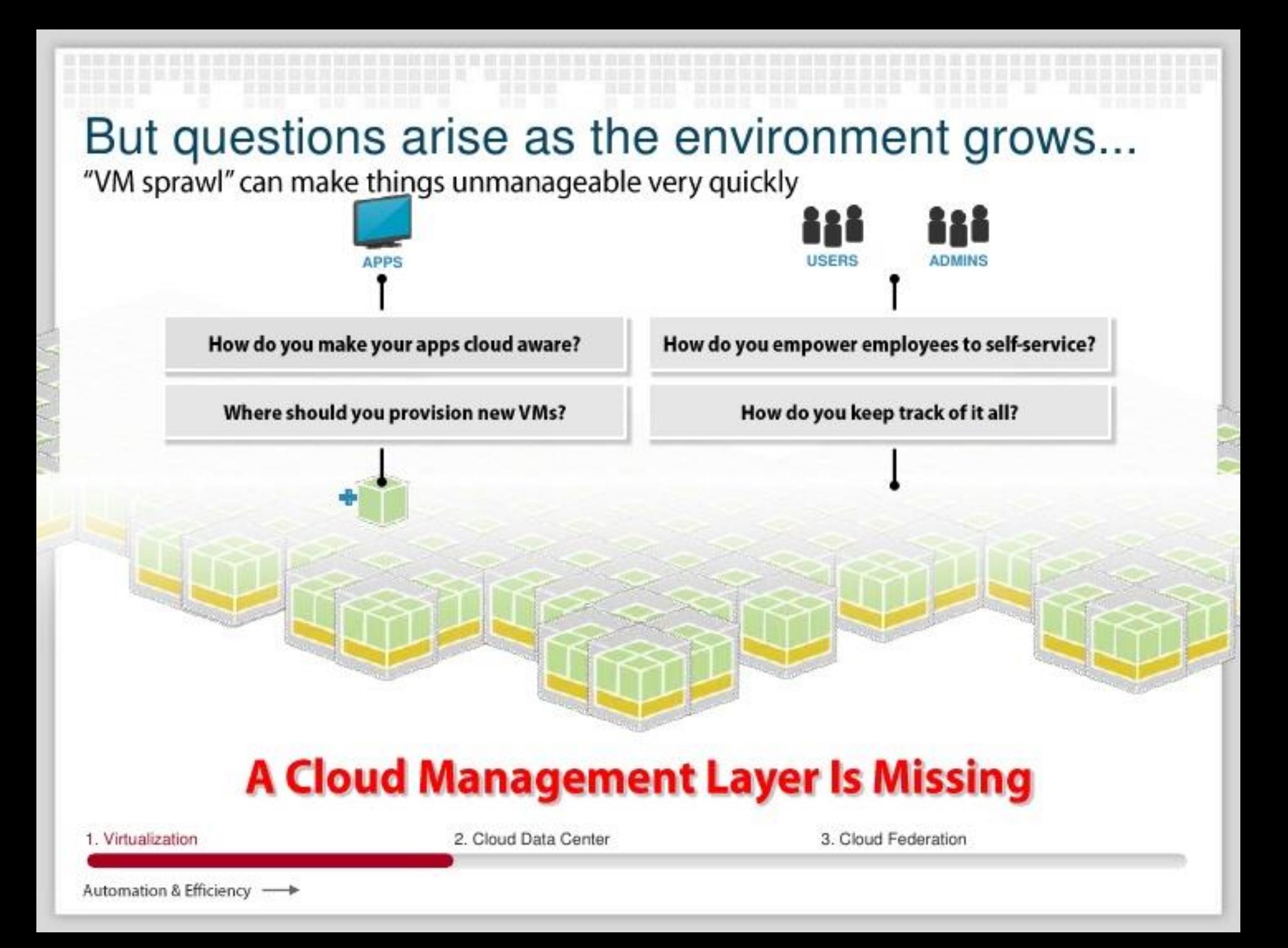

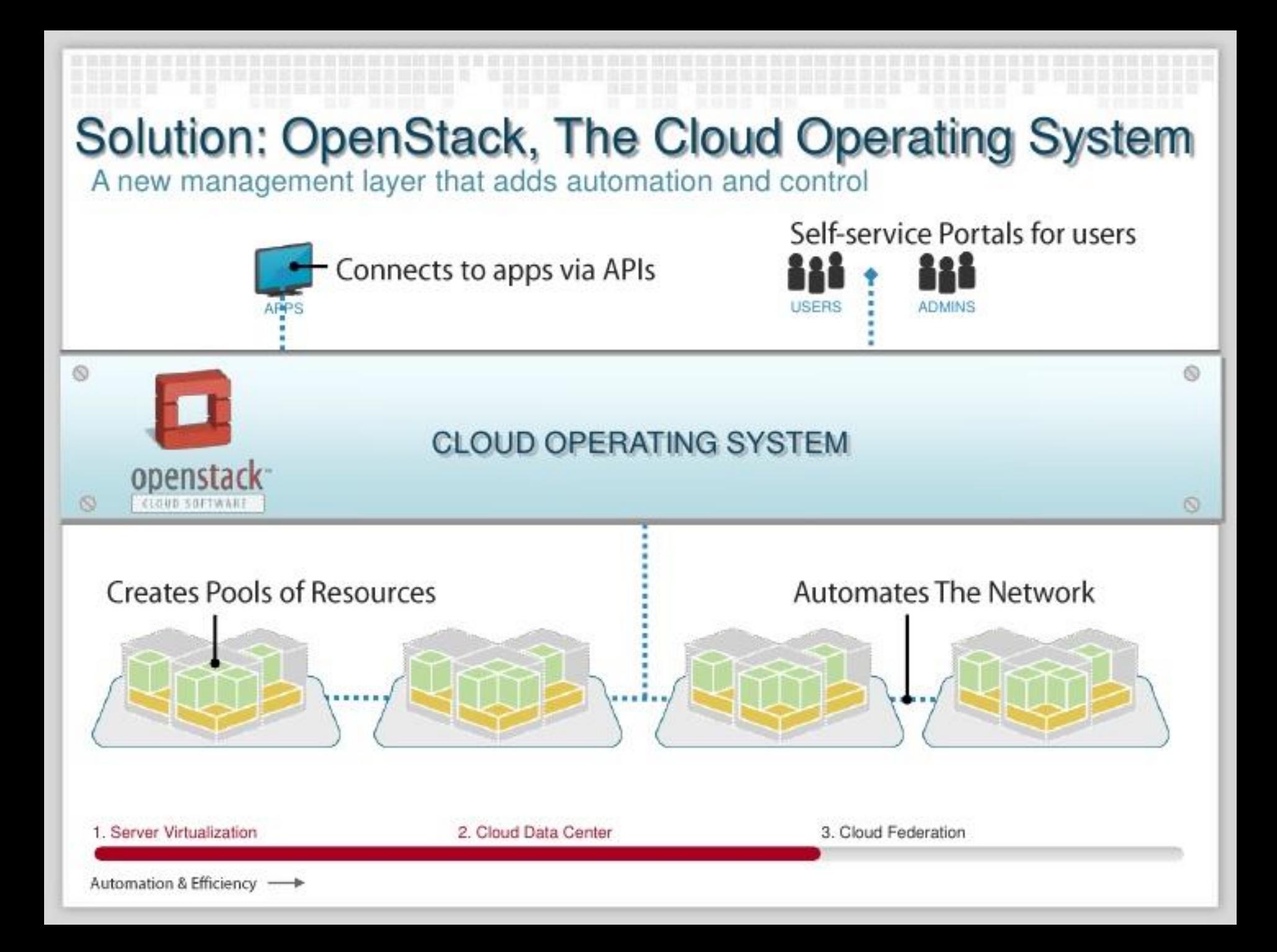

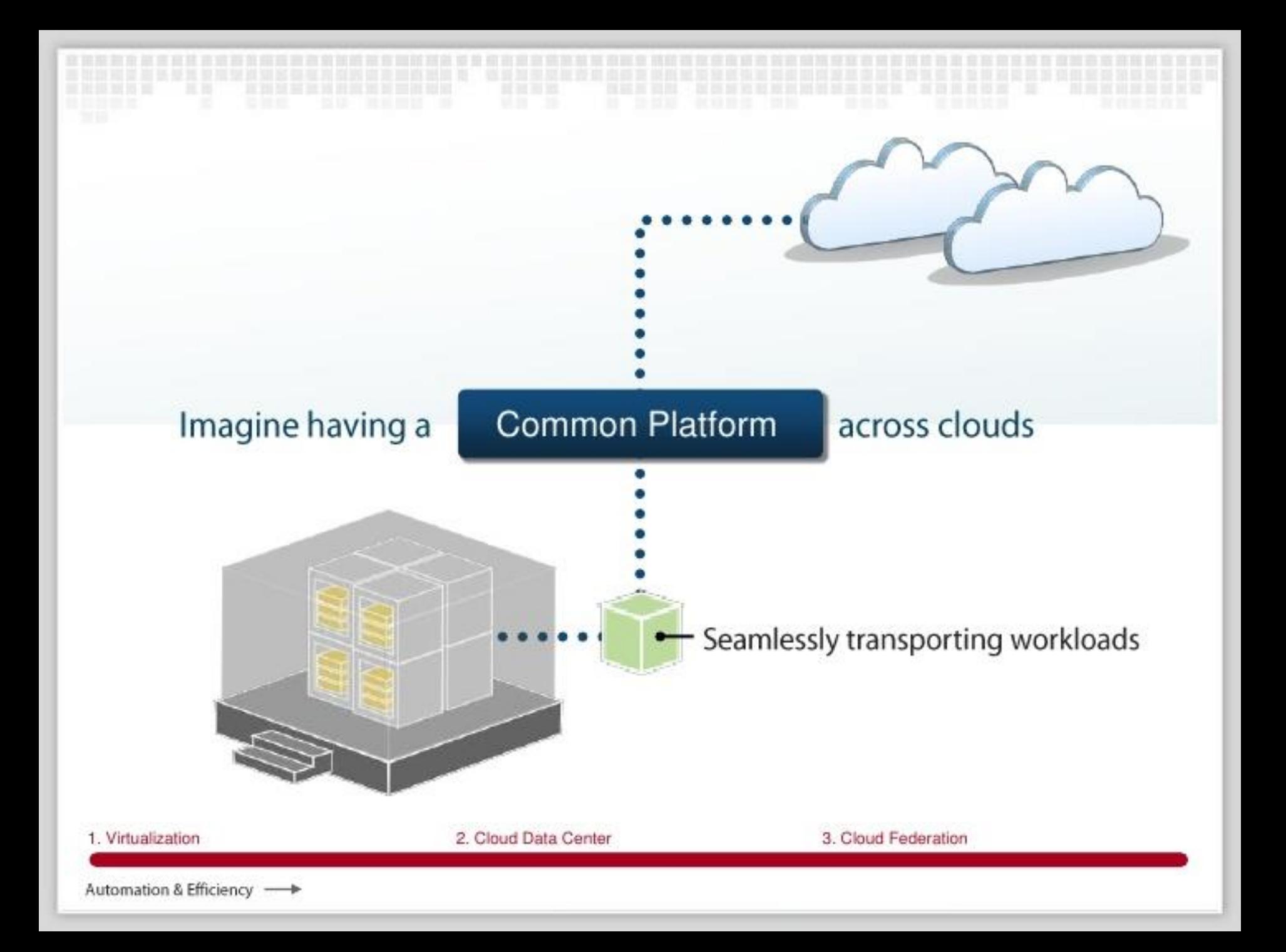

### A common platform is here.

OpenStack is open source software powering public and private clouds.

#### Private Cloud:

Run OpenStack software in your own corporate data centers

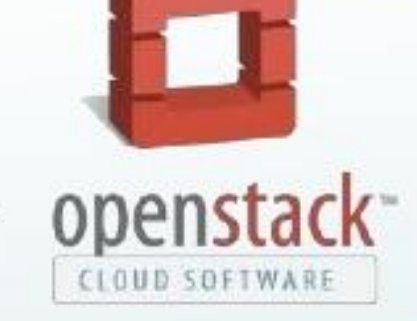

#### Public Cloud:

OpenStack powers some of the worlds largest public cloud deployments.

### **OpenStack enables cloud federation**

Connecting clouds to create global resource pools

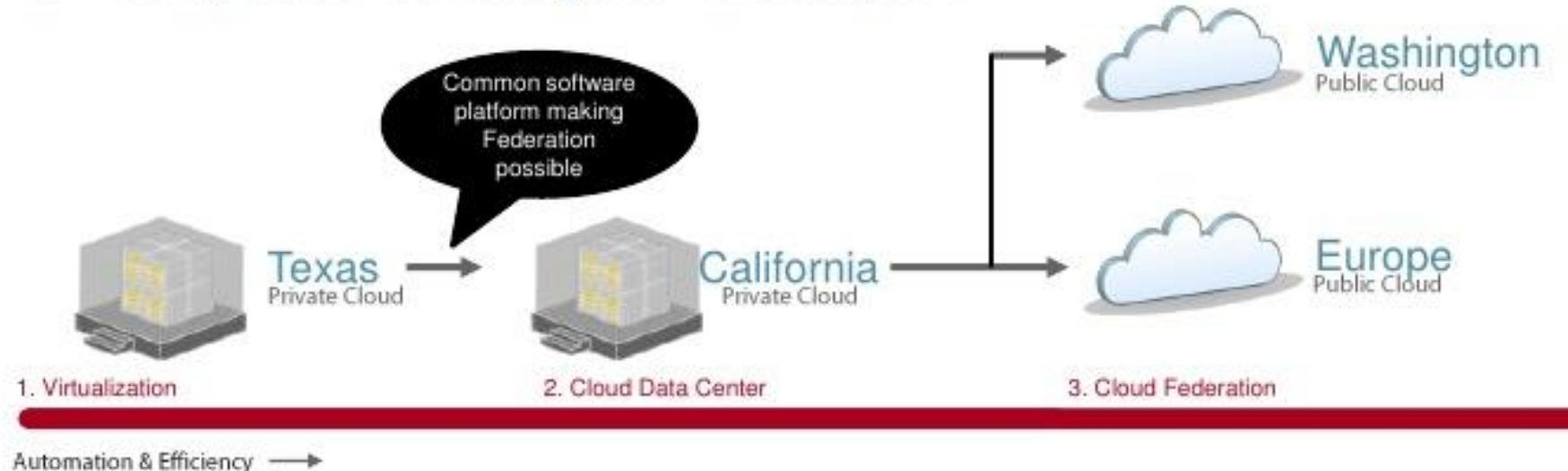

## **Openstack Architecture**

- ●The OpenStack project is an open source cloud computing platform for all types of clouds, which aims to be simple to implement, massively scalable, and feature rich.
- ●OpenStack provides an Infrastructure as a Service (IaaS) solution through a set of interrelated services. Each service offers an application programming interface (API) that facilitates this integration.

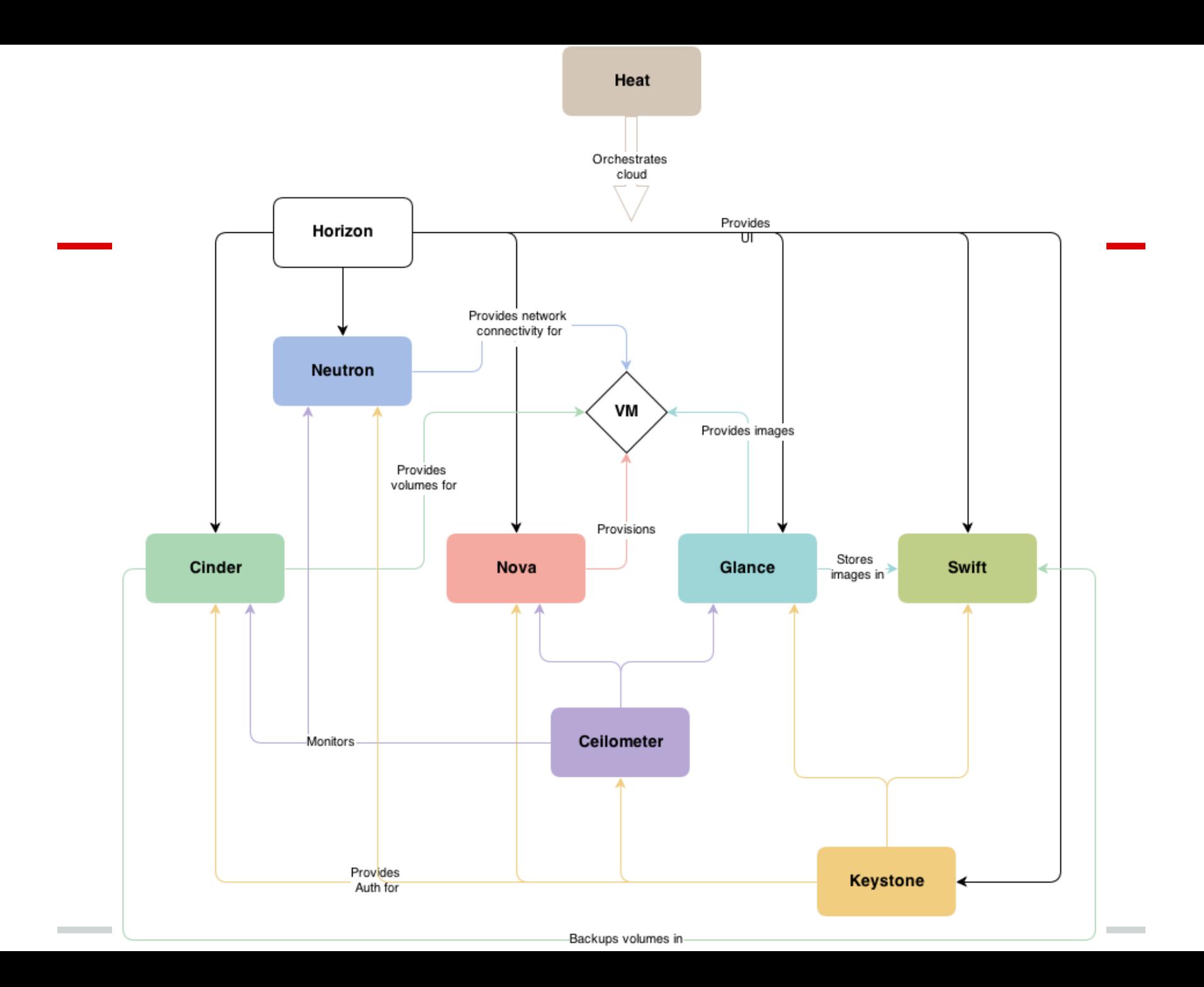

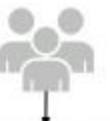

- - OpenStack Command Line finis (nova-silent, swiff-silent, etc.)<br>- - Okout Management Sods (Elgistraale, Gestrative, etc.)<br>- - - OUI tools (Cyberdock, Phane silent, etc.)

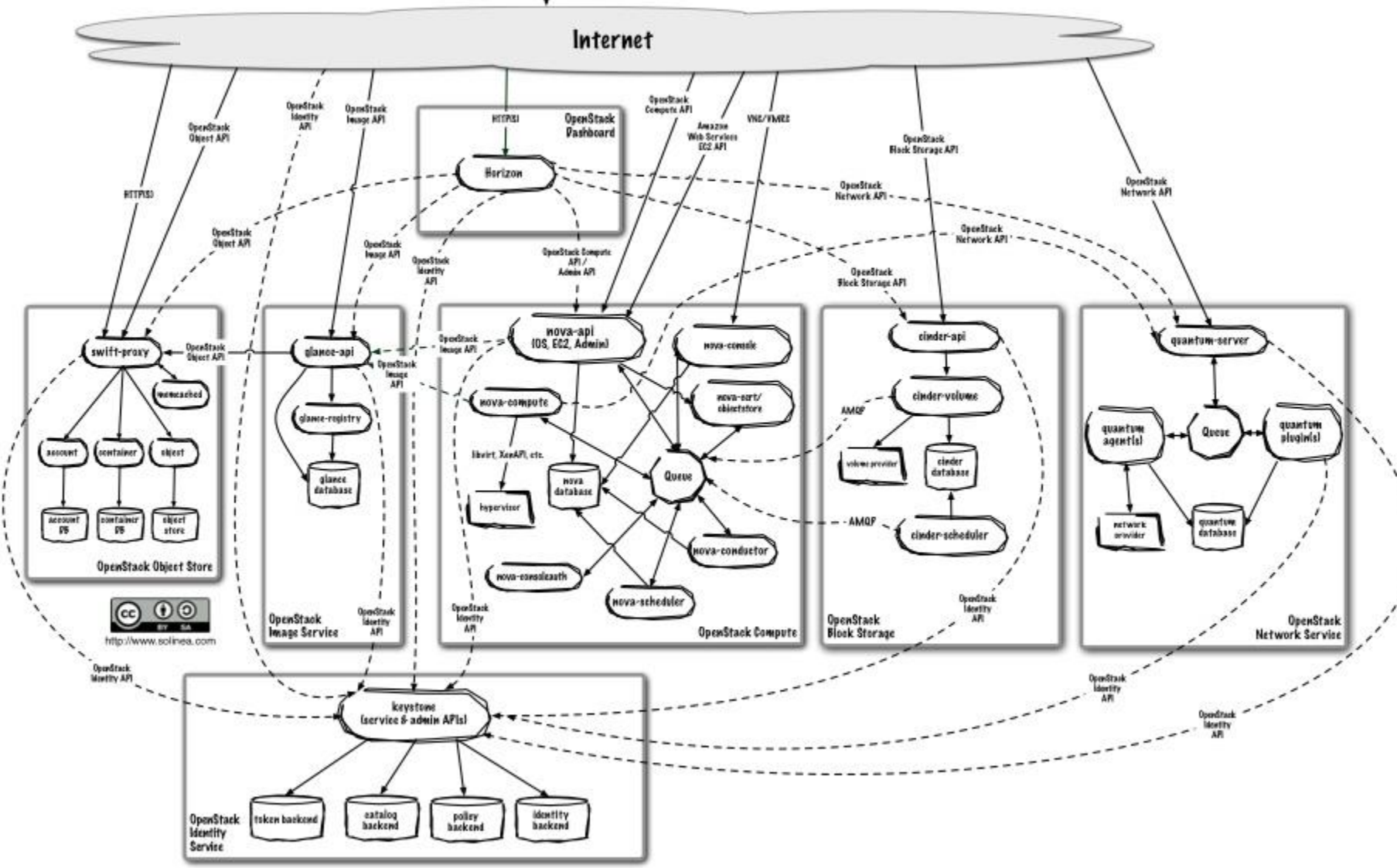

## **Openstack Services**

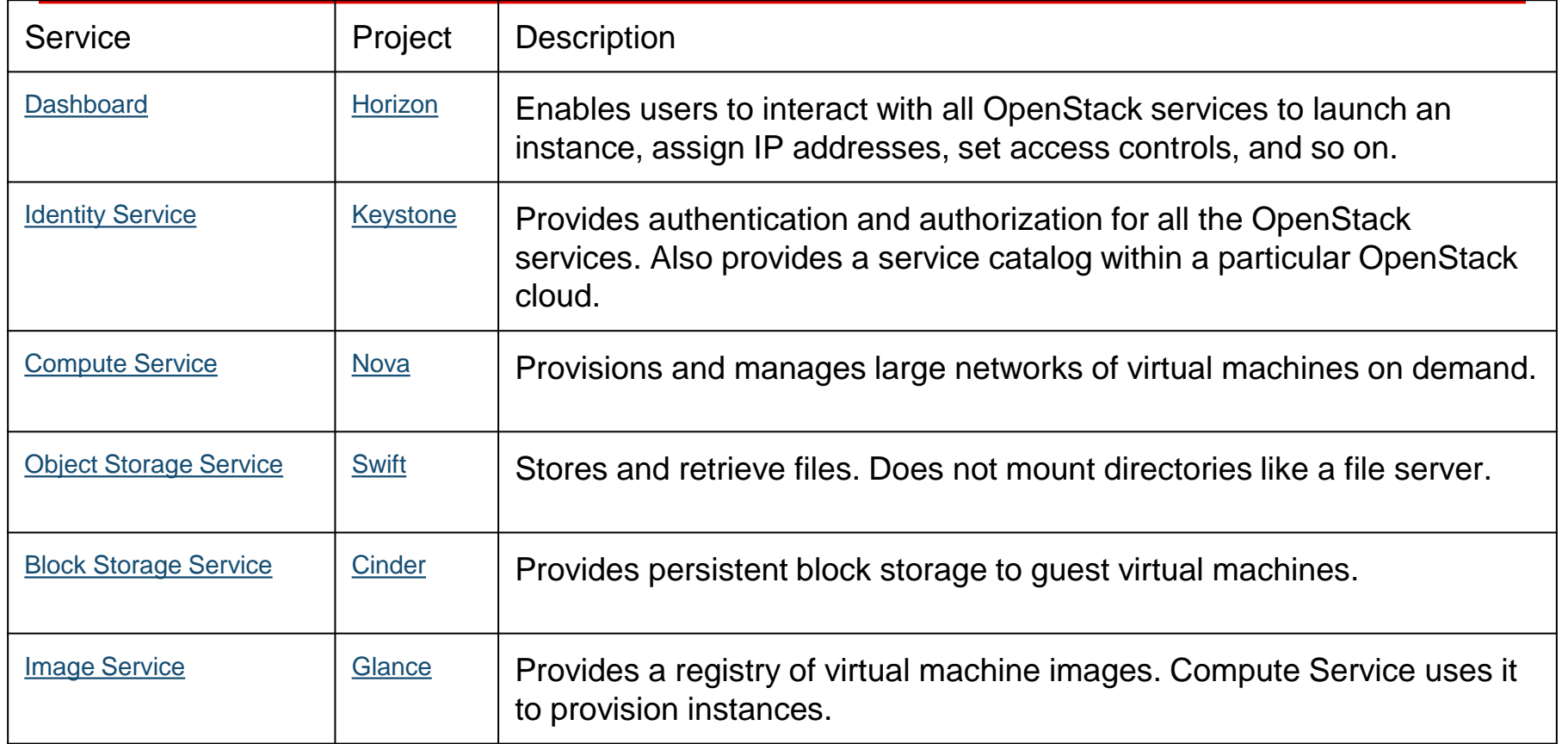

## **Openstack Services**

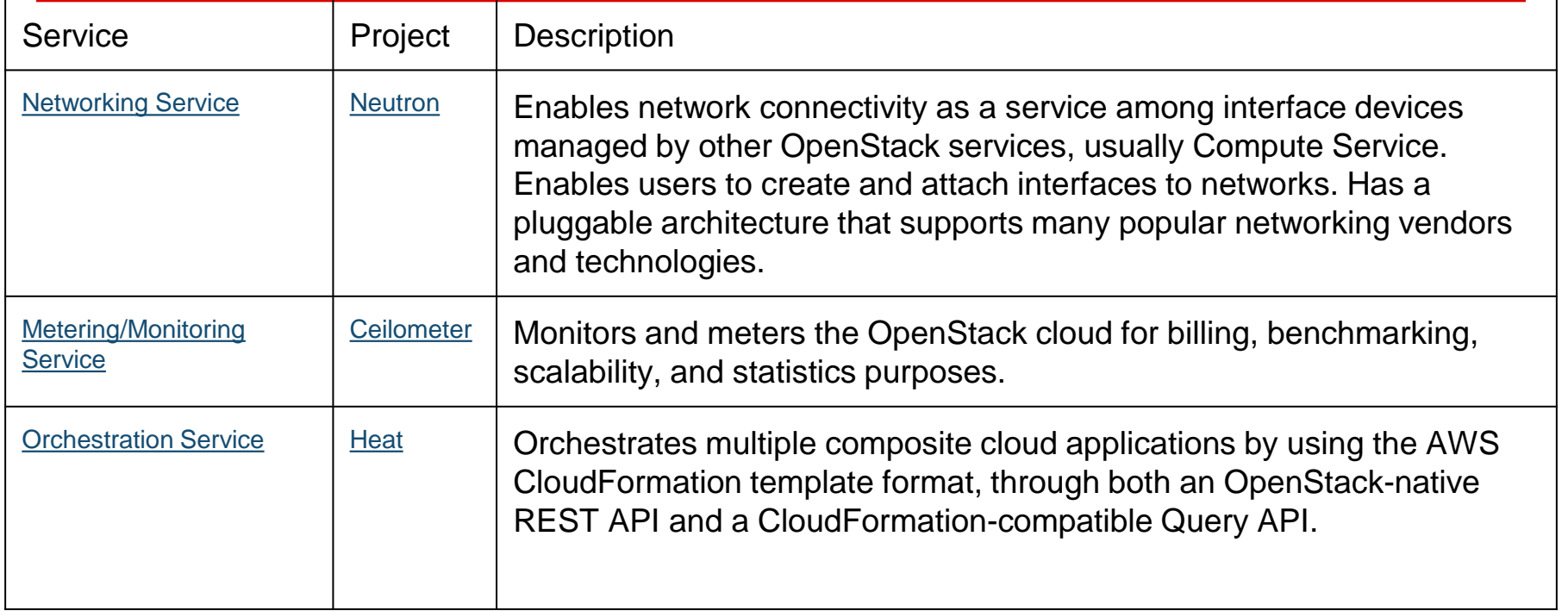

## **How to start with Openstack?**

- [●http://www.openstack.org/software/start/](http://www.openstack.org/software/start/)
	- oyou can install it yourself
		- <http://devstack.org/>
			- For O/S developers
		- **Installation projects like Kolla, Fuel; distributions**
	- oPublic clouds
		- Such as Homeatcloud
			- <https://www.homeatcloud.cz>
			- Horizon at<https://openstack.homeatcloud.cz>

## **How to Create VM in VIA O~S?**

- ●Configure Virtual Network
- ●Configure Security
- ●Create VM

## **Virtual Network Configuration**

●public network

oaka 'internet'

●private network

ocreated VMs will be connected to this network

#### ●router

oconnects private network and public network

# **Security Configuration**

●keypair ossh key to sign in to VM o it is injected into VM on creation ●security group o'firewall' configuration

## **VM creation**

#### ●Image

oWhat will be running - e.g., Linux, Windows, ...

#### ●Flavor

o HW machine type - e.g., CPU, memory,

## ●Security

okeypair

osecurity group

## ●Network

oVM will be connected to the network

- ●Volumes
- ●After creation run script

## **Demo/Network Configuration**

#### ●Private Network creation

o*Project/Networks, +Create Network*

- enter: *Network Name, Subnet Name, Network Address (e.g., 192.168.77.0/24)*
- enter: *Subnet details/DNS Name Servers:* 8.8.8.8

#### ●Router creation

- o*Project/Routers, + Create Router*
	- *enter:* Router Name
- oAction *Set Gateway* on your router
	- select *External Network: public*
- oShow detail of your router, *+Add Interface*
	- select your private network subnet in *Subnet*

## **Demo/Security Configuration**

- ●Configure *default* Security Group
	- o*Project/Access & Security/Security Groups* oselect *default* security group and click *Edit Rules* oAdd rules:
		- SSH: TCP, port 22
		- Web: TCP, port 80
- ●Keypair

o*Project/Access & Security/Keypairs, +Add Keypair*

**enter: name** 

odownload keypair

## **Demo/VM creation**

- ●*Project/Instances, +Launch Instance*
	- oTab *Details*
		- Select *Image* e.g., *TurnKey Wordpress*
		- Enter *Instance name*
		- Select *Flavor*  e.g., *b1.micro*
	- oTab *Acces & Security*
		- check if values created in previous steps are used
	- oTab *Networking*
		- **Select network created in previous step**
	- oclick on *Launch*

## **Demo/VM accessing**

#### ●Assign floating IP

o*Project/Instances,* on instance run action *+Associate Floating IP*

- **Select IP address** 
	- note: if it fails, check if IP address are associated to the project in *Project/Access & Security/Floating IPs.* Allocate new ones using *+Allocate IP to project*

#### ●Connect to the VM

*\$ ssh -i <keypair.pem> ubuntu@<floating-ip>*

## **Demo/Using Volume**

- ●Volume is a persistent block device
- ●Can be mounted in VM
- ●Steps
	- ocreate volume oattach it to VM ouse it in VM

## **Demo/Volume Create**

- ●*Project/Volumes, +Create Volume* oenter *Volume name* oenter *size (in GB)* ●on volume, *+Edit Attachments*
	- oselect instance
	- oenter device name: */dev/vdb*

## **Demo/Volume Usage**

- •ssh to VM
- ·use block device  $#$  Isblk vdb 253:16 0 1G 0 disk # mkfs.ext3/dev/vdb # mkdir / # mount /dev/vdb /

## **Demo/Volume Snapshots**

●Volume can be 'shared' between VMs ovolume must be duplicated

#### ●Steps

ocreate snapshot ocreate volume from snapshot  $\circ$  upload to image  $\circ$  download to volume

Last two steps because of our HPE storage

## **Demo/Launch VM from Volume**

•In the New Instance dialog, do as before ●Choose Boot Source: from Volume

## **Demo/Blue-Green Deployment**

- ●Disassociate Floating IP
- ●Associate to second instance

## **Is there more time?**

- ●Start a second instance
- ●Load Balancer or Database?

## **Questions?**

#### If not:

#### You can keep the trial account for 1 week. Write to [support@homeatcloud.cz](mailto:support@homeatcloud.cz) If you need an extension.

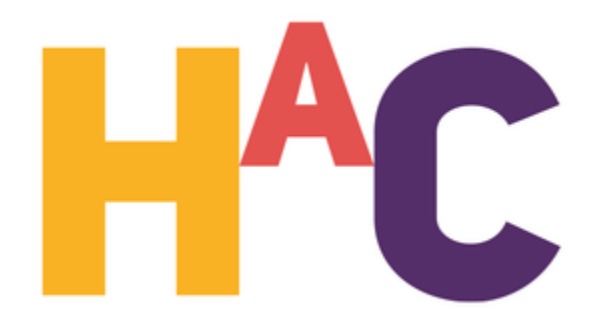